# **Kleincomputer KC85**

## **Beschreibung zu M011 64 K Byte RAM**

**veb mikroelektronik >wilhelm pieck< mühlhausen**

**im veb kombinat mikroelektronik**

#### **1. Einleitung**

Mit dem Modul M011 verfügen Sie über eine Zusatzbaugruppe, die den Arbeitsspeicher des Kleincomputers KC85/2 und seiner Nachfolgetypen um 64 K Byte erweitert.

Dadurch sind Sie in der Lage, umfangreichere Programme und Datenmengen zu verarbeiten. Es eröffnen sich Ihnen damit neue Anwendungsmöglichkeiten in Bezug auf die Speicherkapazität der Steuerprogramme und der Datenverwaltung bei gleichzeitiger Einsparung von Steckplatzkapazitäten.

In dieser Anleitung erfahren Sie, wie der Modul anzuschließen und zu bedienen ist. Weiterhin erhalten Sie wichtige Hinweise zur Systemkonfiguration und zu den Grenzen der Verfügbarkeit des kompletten 64 K Byte RAMSpeichers im KCSystem.

## **2. MODULHANDHABUNG**

#### **2.1. Stecken und Entfernen des Moduls**

Der RAM-Modul kann prinzipiell in jedem Modulsteckplatz betrieben werde Jedoch ist dabei die Modulpriorität in der gewählten Systemkonfiguration zu berücksichtigen. Beachten Sie deshalb die nachfolgenden Informationen un die unter Pkt. 3 aufgeführten Hinweise. Denken Sie bitte weiterhin daran, daß die Modulprioritätskette geschlosse bleibt. Es sind also erst im Grundgerät der Steckplatz 8 (rechts), danach der Steckplatz C (links) und anschließend weitere Steckplätze von Erweiterungsaufsätzen in der vorgegebenen Reihenfolge zu belegen.

#### Achtung !

Das Stecken des Moduls bzw. das Entfernen des Moduls aus dem Steckplatz darf nur im ausgeschalteten Zustand des Systems erfolgen!

Der Modul ist durch folgende Handgriffe zu stecken:

- a) Den Computer ausschalten.
- b) Die Kappe des Modulschachtes ist durch leichten Druck mit Daumen und Zeigefinger auf die Grifflächen abzunehmen.
- c) Den Modul bis zum fühlbaren Einrasten einschieben (hervorstehender Rand des Moduls liegt unmittelbar an der Gerätewand an).
- d) Nun kann der Computer eingeschaltet werden.

Zum Entfernen des Moduls aus dem System sind folgende Schritte notwendig:

- a) Den Computer ausschalten.
- b) Den linken und rechten Zeigefinger unter den Modulkopf legen und mit den Daumen die seitlich am Modul befindlichen Hebel gleichzeitig nach unten drücken, dabei rastet der Modul aus und wird etwa einen Zentimeter aus dem Gerät herausgeschoben. Nun den Modul aus dem Schacht nehmen.
- c) Die Kappe auf die Schachtöffnung stecken.

## **2.2. Modulkennung und Zuweisung**

#### **2.2.1 Modulkennung**

Jeder Modul erhält eine für ihn charakteristische Modulkennung, die durch das Strukturbyte gekennzeichnet ist. Dieses Strukturbyte widerspiegelt den Modultyp bzw. die innere Struktur des Moduls.

Das Strukturbyte kann durch den Prozessor auch im inaktiven Zustand des Moduls gelesen werden. Dadurch kann sich der Nutzer jederzeit in einem ausgebauten System einen Überblick über die verfügbaren Module verschaffen und in Abhängigkeit davon seine Entscheidung treffen.

Der 64 K Byte RAM-Modul besitzt das Strukturbyte F6 H Das Strukturbyte kann über den Befehl SWITCH bzw. über das entsprechende Betriebssystem-Unterprogramm (vgl. Systemunterlagen KC85) gelesen werden.

Beispiel: Der Modul M01 1 steckt im Schacht 8, das Strukturbyte soll gelesen werden.

Es ist einzugeben:

SWITCH 8

Nach Drücken der Enter-Taste erscheint folgende Information auf dem Bildschirm:

08 F6 00

| \_\_\_\_\_\_\_\_\_\_\_\_\_\_\_\_\_\_\_\_\_ Steuerbyte Strukturbyte |\_\_\_\_\_\_\_\_\_\_\_\_\_\_\_\_\_\_\_\_\_Steckplatzadresse

#### **2.2.2. Modulzuweisung**

2.2.2.1. Betriebszustände

Wir unterscheiden drei Betriebszustände des Moduls:

- 1. INAKTIV (Diode leuchtet nicht. Der Modul ist vom Prozessor getrennt).
- 2. AKTIV LS (Diode leuchtet. Der Modul kann gelesen und beschrieben werden).
- 3. AKTIV NIL (Diode leuchtet. Der Modul ist schreibgeschützt und kann nur gelesen werden).

Der gewünschte Betriebszustand wird über den Befehl

 SWITCH mm kk (Parameter durch Leerzeichen voneinander getrennt)

eingestellt werden.

Die beiden Parameter dieses Befehls realisieren:

- mm Mitteilung an das System, in weichem Modulschacht der zuzuweisende Modul gesteckt ist. Dabei ist die erste Stelle von mm die Nurnmer des Aufsatzes (im Grundgerät ist diese Stelle Null und kann weggelassen werden). Die zweite Stelle von mm ist die Steckplatzadresse. Im Grundgerät gibt es nur die Steckplatzadressen 8 (rechter Schacht) und C (linker Schacht).

- kk Steuerbyte für den zuzuweisenden Modul. Dabei gibt die erste Stelle von kk die Adreßzuordnung der vier 16 K Blöcke an (siehe Pkt. 2.2.2.2.). Durch die zweite Stelle werden die Betriebszustände des Moduls definiert.

0 - Modul INAKTIV

- 1 Modul AKTIV NL
- 3 Modul AKTIV LS

Beispiel: Der Modul steckt im Schacht 8 und soll aktiviert werden. Der Speicher sei schreibgeschützt. Die erste Stelle von kk wird mit Null belegt.

Es ist einzugeben: SWITCH 8 1

Nach Drücken der ENTER-Taste erscheinen folgende Informationen auf dem Bildschirm:

 08 F6 01 | | | \_\_\_\_\_\_\_\_\_\_\_\_\_\_\_ Steuerbyte Strukturbyte Steckplatzadresse

Mit dem ersten Byte wird angezeigt, daß der Modul im Steckplatz 8 angesprochen wurde. Das zweite Byte ist das Strukturbyte des Moduls im angesprochenem Schacht. Das dritte Byte dient zur Bestätigung der Eingabe des Parameters kk.

## **2.2.2.2. Speicheradressierung und Blockstruktur**

Der 64 K Byte-Speicher des Moduls ist in 4 Blöcke zu je 16 K Byte unterteilt. Die 4 Blöcke bilden stets einen zusammenhängenden Speicherbereich von 0000H bis FFFFH, die in den verfügbaren Adreßraum des KC-Systems eingeordnet werden. Im Bild1 ist die Speicheraufteilung des KC85/2 und des KC85/3 mit 64K Byte RAM-Modul dargestellt.

Aus dem Bild läßt sich ablesen, daß der Speicher des Moduls M011 parallel zum Grundgerätespeicher angeordnet ist, sich also in der nächsten Prioritätsebene befindet. Lediglich in die Speicherbereiche, die durch die Grundgeräte nicht belegt werden (beim KC85/2 und KC85/3 der Bereich von 4000H - 7FFFH sowie beim KC85/2 zusätzlich die Bereiche von C000H - DFFFH, E800H - EFFFH und F800H - FFFFH), ordnen sich die entsprechenden Speicherkapazitäten des M011-Moduls so ein, daß sich diese Blöcke in der höchsten Prioritätsebene befinden. Alle anderen Speicherblöcke des M011-Moduls sind durch die Prioritätskette gesperrt. Für den Prozessor sind diese Blöcke nicht unmittelbar zu erreichen.

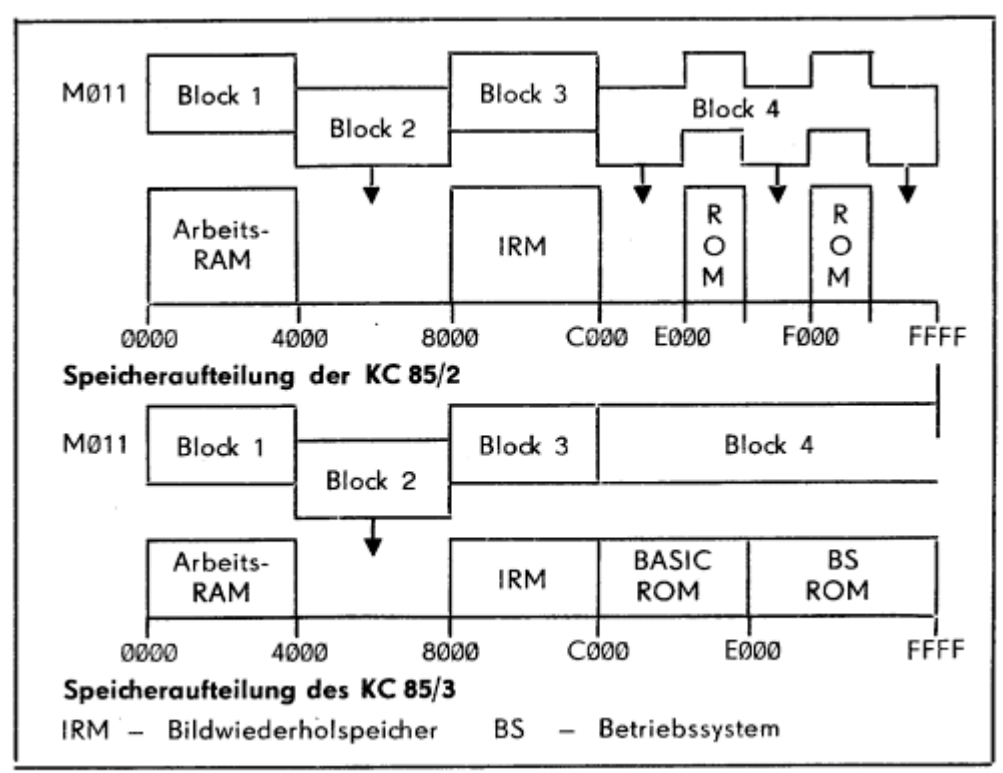

Bild1: Speicheraufteilung der KC-Grundgeräte mit 64K Byte RAM-Modul

In der Grundkonfiguration unseres Computer-Systems ist der Adreßbereich von 4000H - 7FFFH der einzige, welcher zusammenhängend einen nichtbelegten Adreßumfang von 16 K Byte besitzt. Um dies auszunutzen, kann durch ein entsprechendes Steuerbyte jeweils ein Block des M011- Moduls in diesen Adreßraum eingeordnet werden. Die drei anderen Blöcke werden dabei auf neue Adreßbereiche umorientiert. In Bild 2 sind die Blockzuordnungen in Bezug auf den absoluten Adreßbereich des Prozessors dargestellt.

| Steuerbyte                                                                                                    |                         |              |                    |                                                              |  |
|----------------------------------------------------------------------------------------------------|-------------------------|--------------|--------------------|--------------------------------------------------------------|--|
| Cx                                                                                                    | Block 4                 | Block 3      | Block <sub>2</sub> | Block 1                                                      |  |
| 8x                                                                                                    | Block 3                 | Block 4      | Block 1            | Block <sub>2</sub>                                           |  |
| 4x                                                                                                    | Block 2                 | Block 1      | Block 4            | Block 3                                                      |  |
| Øx                                                                                                    | Block 1                 | Block 2      | Block 3            | Block 4                                                      |  |
| absoluter<br>Adreßbereich<br>des Computers                                                                                    | Arbeits-<br>RAM<br>16 K | frei<br>16 K | IRM<br>16 K        | BS<br><b>BASIC</b><br><b>ROM</b><br><b>ROM</b><br>8 K<br>8 K |  |
| FFFF<br>Cøøø<br>Eøøø<br>4000<br>8000<br>0000<br>zweite Stelle des Steuerbytes kk für die Definition der Betriebs-<br>zustände |                         |              |                    |                                                              |  |

Bild 2: Aufteilung des absoluten Speicherraumes des KC 85/3 und Zuordnung der vier 16 K Byte-Blöcke des M011 in Abhängigkeit vom Steuerbyte.

Es ist zu erkennen, daß durch Variation des Steuerbytes die einzelnen Blöcke des M011-Moduls für den Prozessor im Adreßbereich von 4000 - 7FFFH verfügbar gemacht werden können.

#### **2.2.3. Modulselektion**

Der Modul ist, wie unter Punkt 2.2.2.1. schon erläutert, mit dem Befehl

SWITCH mm kk

zuzuweisen.

Die Parameter mm (Modulsteckplatzadresse) und kk (Steuerbyte) sind zweistellige hexadezimale Zahlen, die aus je 8 Bit bestehen.

Die einzelnen Bits verschlüsseln Binär folgende Informationen:

Modulsteckplatzadresse mm

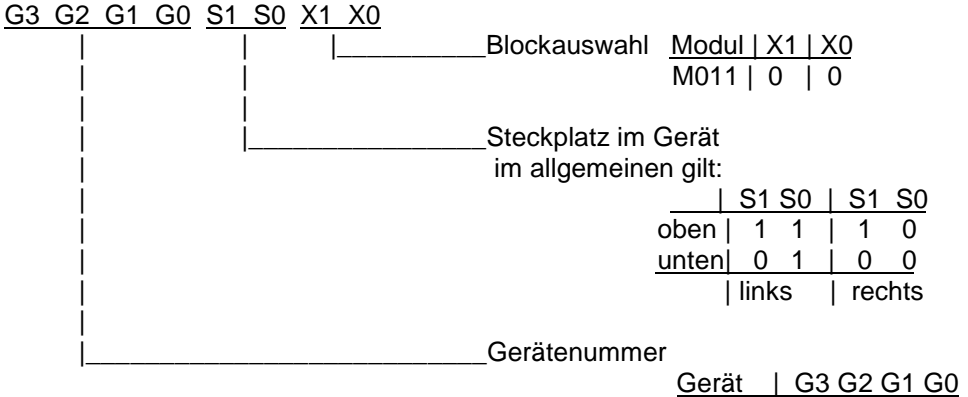

Grundgerät | 0 0 0 0

Die Gerätenummern der Aufsätze entnehmen Sie Bitte der jeweiligen Anleitung.

Beispiel: Steckplätze im Grundgerät

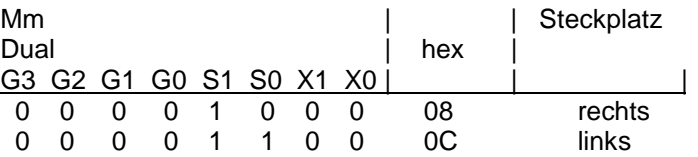

## **2.2.4. Steuerbytedefinition**

Im Steuerbyte kk werden folgende Informationen binär verschlüsselt:

#### Steuerbyte kk

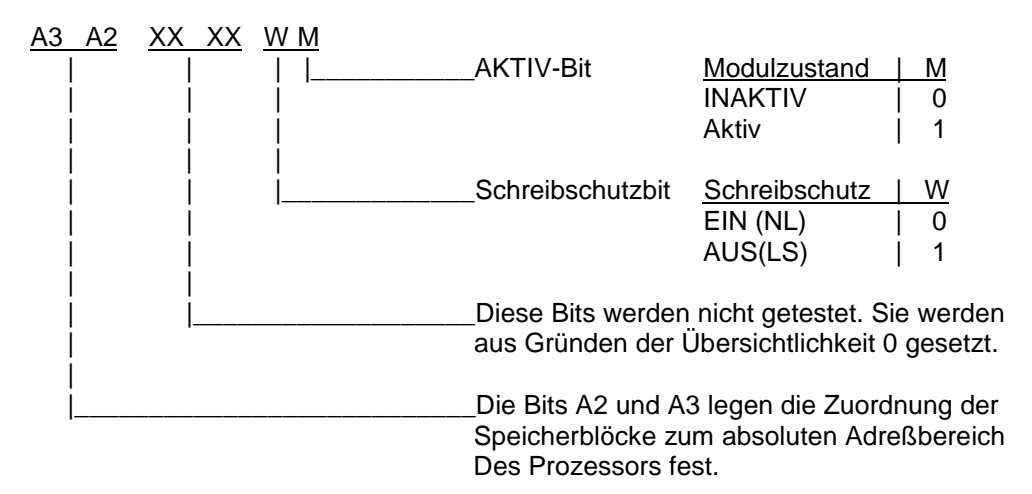

In der folgenden Tabelle sind alle sinnvollen Steuerbytes zur Veranschaulichung Aufgeführt und erläutert.

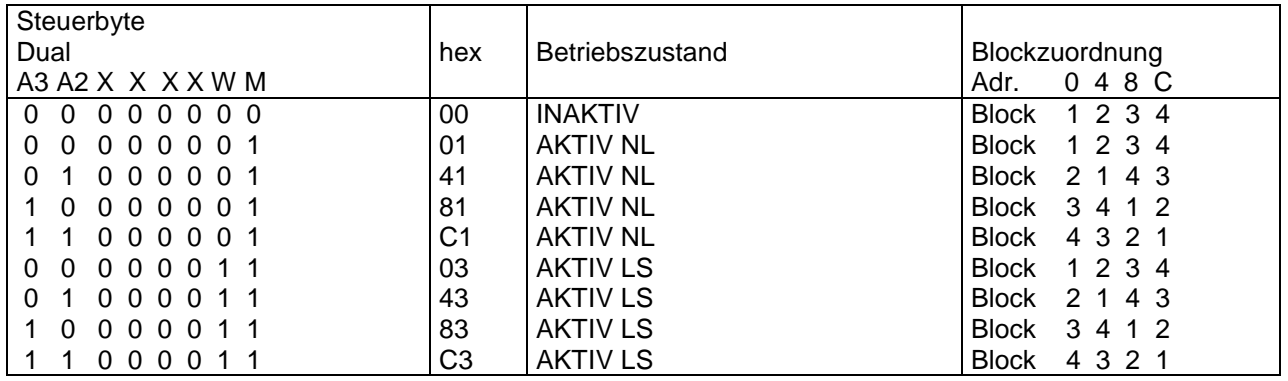

## **3. TECHNISCHE BESCHREIBUNG**

#### **3.1. Funktionsweise**

Der Modul M011 ist durch folgende Funktionsbaugruppen charakterisiert:

- 64 K Byte RAM-Speicherblock mit Ansteuerung
- Modulsteuerung zur-, Zwischenspeicherung und Steuerung der Betriebsarten
- **Modulkennung**
- **Modulprioritätssteuerung**

Die Betriebsarten werden programmtechnisch in der Modulsteuerung zwischengespeichert. Es können folgende Betriebsarten eingestellt werden:

- Modul aktiv bzw. inaktiv (Der Prozessor kann auf den aktiven Modul zugreifen, sofern es die Priorität ermöglicht bzw. der Modul ist im inaktiven Zustand vom Prozessor getrennt.)
- Schreibschutz (Der gesamte 64 K Byte-Speicher ist schreibgeschützt und kann durch den Prozessor nur gelesen werden.)
- Blockzuweisung (Der 64 K-Speicher kann in 4 Blöcke zu je 16 K selektiert werden. Durch entsprechende Steuerbytes können die vier 16K-Blöcke gemeinsam und gezielt in den absoluten Adreßbereich des Prozessors eingeordnet werden,)

Die Modulkennung zeigt dem Anwender die interne Struktur des Moduls durch ein spezielles Strukturbyte an, das durch den Prozessor auch im inaktiven Zustand des Moduls gelesen werden kann.

Alle Module des Kleincomputers verfügen über eine Modulprioritätssteuerung. Die Module sind deshalb in einer Kette aneinandergereiht, die durch die Signale MEI und MEO gebildet wird.

Damit ist es möglich, alle aktiv geschalteten gleichartigen Module in ihrer Priorität so zu steuern, daß nur der jeweils höchstpriorisierte Modul für den Prozessor verfügbar ist. Alle anderen aktiven Module bleiben für den Prozessorzugriff gesperrt.

Nach Betätigen der RESET-Taste am KC bleibt das zugewiesene Steuerbyte im Modul erhalten, so daß eine Neuzuweisung nicht erforderlich ist.

#### **3.2 Hinweise zur Systemkonfiguration**

In den vorangegangenen Abschnitten wurde die Funktionsweise und die Modulzuweisung beschrieben. Daraus geht hervor, daß in einem KC-System mit M011-Modul zwar eine nominale Vergrößerung der Speicherkapazität um 64K Byte RAM erfolgt, aber durch die spezielle Speicherverwaltung des Systems nur ein Teil der Modulspeicherkapazität direkt verfügbar ist (siehe Pkt. 2.2.2.2.). Durch gezielte Anderung des Modulsteuerbytes können neue Abschnitte des Modulspeichers in die Hauptspeicherebene des Systems verlagert werden. Die vor der Zuweisung eingeordneten Modulspeicherbereiche liegen nun auf anderen Adreßräumen.

#### Wie sollte nun unser KC-System konfiguriert sein?

Unabhängig davon, ob Sie einen KC 85/2 oder KC 85/3 als Grundgerät verwenden, müssen Sie die Modulpriorität beachten, wenn ein M011-Modul ins System eingebaut werden soll. Da der M011-Modul über einen zusammenhängenden Speicher von 0000 - FFFFH verfügt, werden bei Zugriff des Prozessors auf den aktiven Modul alle in der Priorität nachfolgenden aktiv geschalteten Speichermodule durch die Prioritätskette gesperrt. Ein niederpriorisierter ROM-Modul kann deshalb nie durch den Prozessor erreicht werden, wenn der M011-Modul auf einem höherpriorisierten Steckplatz aktiviert wurde.

Hinweis: Alle ROM-Module sind auf höherpriorisierten Steckplätzen zu kontaktieren. Erst danach die M011-Module kontaktieren.

## **3.2.1. KC 85/2 - Systemkonfiguration**

Ein KC-System bestehend aus

- KC 85/2
- Modul M006 BASIC
- Modul M011 64 K Byte RAM

ist zusammenzustellen.

Im Schacht 8 ist der Modul M006 zu kontaktieren und im Schacht C der Modul M011 Der Modul M006 ist dabei zwingend im Schacht 8 zu kontaktieren, da dieser Modul ein neues Betriebssystem einschließlich BASIC-Interpreter enthält, das mit dem Betriebssystemkommando JUMP gestartet werden muß. Wäre der Modul M006 jedoch im Steckplatz C kontaktiert und der Modul M011 aktiviert, so würde der Start des Moduls M006 unweigerlich zum Absturz des Systems führen, da der Modul M011 in diesem Fall höherpriorisiert wäre.

Im Bild3 sind die Speicheraufteilung und die Prioritätsebenen des KC-Systems vor der Aktivierung des M006 dargestellt.

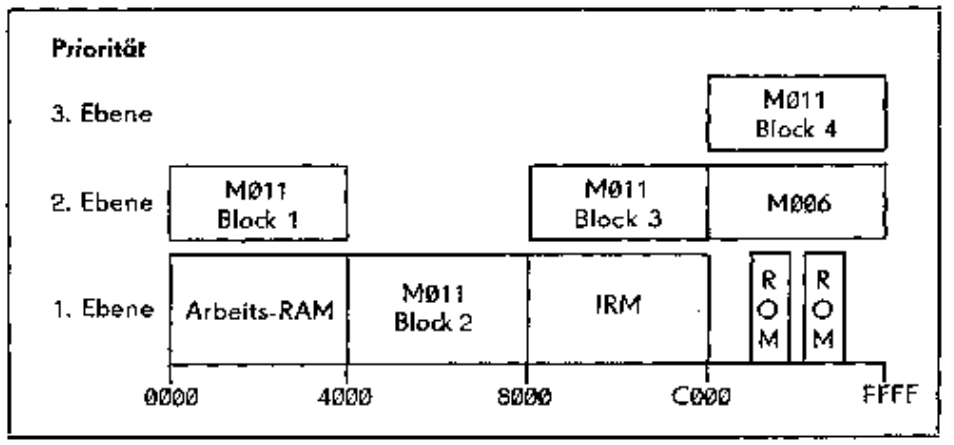

Bild3 Speicheraufteilung und Prioritätsebene des KC85/2-Systems; Steuerbyte des M011 03H

Mit Aktivierung des Moduls M006 rückt dieser in die Hauptspeicherebene (l. Ebene), indem die Betriebssystem-ROM's abgeschaltet werden. Der Block 2 des M011-Moduls liegt in der Hauptspeicherebene. Alle anderen Blöcke befinden sich noch der Aktivierung des Moduls M006 in der 2. Ebene, sind also Hintergrundspeicher. Wird der im M006 implementierte BASIC-Interpreter aufgerufen, so erfolgt ein automatisches Inaktivieren bzw. Aktivieren des IRM, so daß zeitweise der Block 3 des M01 1 in die 1. Prioritätsebene

umgeschaltet wird. Damit kann der Anwender über den maximal möglichen Adreßraum des BASIC-Interpreters von ca. 48 K Byte verfügen.

### **3.2.2. KC 85/3 - Systemkonfiguration**

Ein KC-System bestehend aus

KC 85/3 Modul M026 FORTH Modul M011 64 K Byte RAM

ist zusammenzustellen.

Analog zum Pkt. 3.2.1. wird der Modul M026 auf Steckplatz 8 und der Modul M011 auf Steckplatz C kontaktiert. Der Modul M026 ist ein 8 K Byte ROM-Modul, der ab Adresse C000H lauffähig ist. Deshalb ist auch hier die Modulpriorität in Bezug auf den Modul M011 und der Hauptspeicherebene zu beachten. Im Bild 4 sind die Speicheraufteilung und die Prioritätsebenen des KCSystems vor der Inaktivierung des BASIC-ROM's dargestellt.

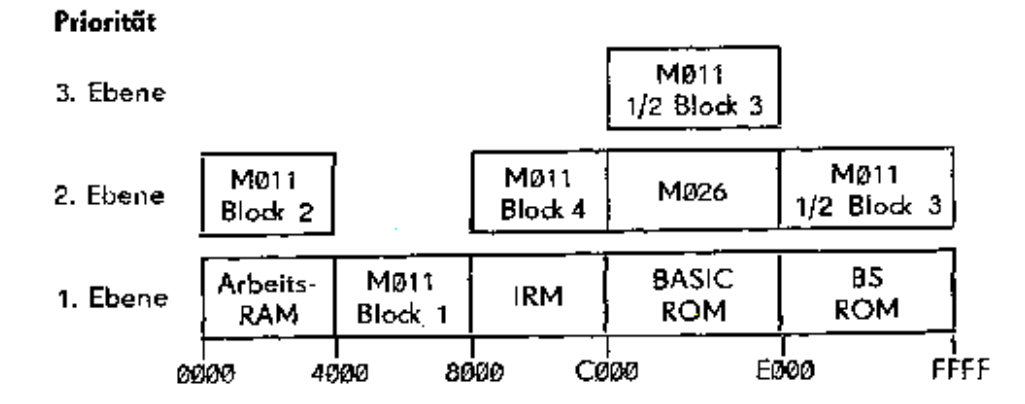

Bild4:Speicheraufteilung und Prioritätsebenen des KC 85/3-Systems; Steuerbyte des M011 43H

Mit Inaktivierung des BASIC-ROM durch den Befehl SWITCH (SWITCH 2 0) wird der Modul M026 in die 1. Prioritätsebene eingeordnet. Der Block 1 des aktivierten M011-Moduls liegt ebenfalls in der 1. Ebene. Alle anderen Blöcke des M011 befinden sich in der 2. Ebene. Wird nun der FORTH-Interpreter aufgerufen, so erfolgt ein automatisches Umschalten des IRM in den inaktiven bzw. aktiven Zustand. Damit wird der Block 4 des M011 zeitweise im Hauptspeicherbereich für den Prozessor verfügbar so daß die Anzahl der Screens vergrößert werden kann.

## **3.2.3. KC85/3 - Systemkonfiguration mit Modulaufsatz**

Ein KC-System bestehend aus

- KC 85/3
- Modulaufsatz für 4 Erweiterungsmodule
- 2 x Modul M011 64 K Byte RAM
- 1 x Modul M026 FORTH
- 1 x Modul M027 Development
- 1 x Modul M003 V24
- 1 x Modul M001 Digital IN/OUT

ist zusammenzustellen

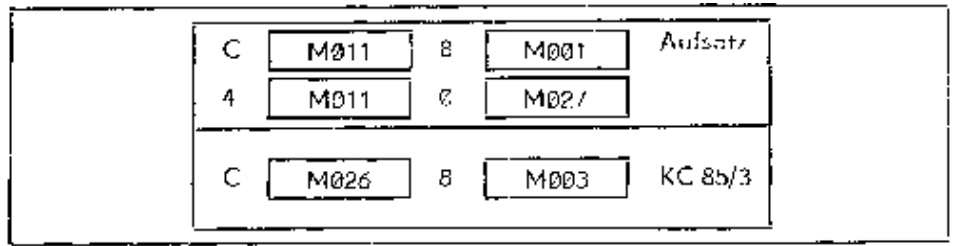

Bild 5: Mögliche Variante der Systemkonfiguration mit KC85/3

Wichtig für die Konfiguration ist die Höherpriorisierung der ROM-Module.

Die Einordnung der E/A-Module ins System spielt hierbei keine Rolle. Diese können wahlfrei kontaktiert sein.

Im Bild 6 sind die Speicheraufteilung und die Prioritätsebenen dargestellt:

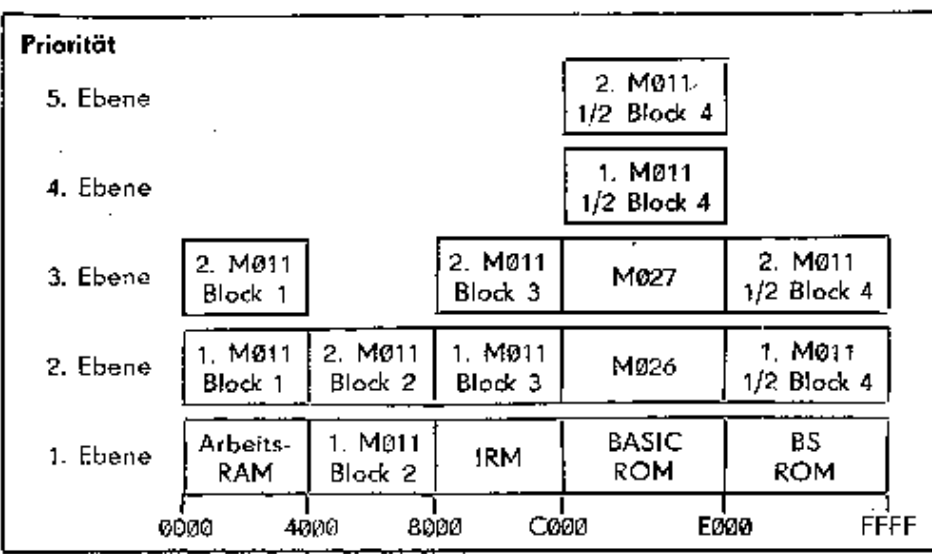

Mit dieser Konfiguration verfügt man über ein KC-System, das eine Vielzahl von Anwendungsmöglichkeiten bietet. Durch Aktivierung der ROM-Module können BASIC-, FORTH- oder Assemblerprogramme entwickelt und abgearbeitet werden. Die beiden Ein-/Ausgabe-Module dienen dem Informationsaustausch mit den extern angeschlossenen Peripherieeinheiten wie Drucker, Plotter oder Steuer- und Regelungseinrichtungen. Durch Variation der M011-Steuerbytes (siehe Pkt. 2.2.4.) können weiterhin Maschinenprogramme mit einem Umfang von 16 K Byte (bei Abschaltung des IRM bis zu 32 K Byte) ab Adresse 40000H in den Hauptspeicherbereich verlagert und abgearbeitet werden. Durch Inaktivierung des ersten M011-Moduls rücken die Blöcke des zweiten MO011Moduls in die nächsthöhere Prioritätsebene. Die auf diesen Speicherblöcken abgelegten Programme können nun durch gezielte Steuerbytezuweisung (siehe Pkt. 2.2.) für den Prozessor verfügbar gemacht werden.

## **3.3. BASIC-Interpreter und Modul M011**

Durch den BASIC-Interpreter des Moduls M006 und des KC 85/3 kann ein maximaler Adreßraum von ca. 47 K Byte für BASIC-Programme verwaltet werden. Um über diese Speicherkapazität verfügen zu können, wären zum Grundgerätespeicher zusätzlich 2 Module M022 EXPANDER RAM (16 K Byte RAM-Erweiterungsmodul) notwendig.

Durch den Modul M011 kann diese Speicherkapazität für den Interpreter auch erreicht werden, wobei nur ein Modulsteckplatz belegt wird. Im Pkt. 3.2.1. wurde für den KC8512 eine entsprechende Konfiguration dargestellt. Für den KC 85/3 kann das im Pkt. 3.2.2. zusammengestellte System zur Anschauung dienen. Der BASIC-Interpreter benutzt zur Ablage der BASIC-Programme und Daten den Arbeitsspeicher des Grundgerätes und 2 Blöcke des M011-Moduls. Ein M011 Block liegt in der Hauptspeicherebene ab Adresse 4000H und der zweite Block ist parallel zum Bildwiederholspeicher angeordnet. Für den BASIC-Interpreter ist der Bildwiederholspeicher stets im inaktiven Zustand, so daß damit ein zusammenhängender Speicherbereich von ca. 48 K Byte zur Verfügung steht. Die Steuerung des Bildwiederholspeichers übernimmt eine spezielle Schnittstelle zum Betriebssystem CAOS. Es sei darauf hingewiesen, daß bei allen BASIC-Anweisungen, die mit internen 16-Bit-Adressen operieren (z. B. FRE, CLEAR, DOKE, DEEK), das höchste Bit als Vorzeichenbit gilt. Bei Zahlen größer als 32767 ist dieser Bit gesetzt, so daß diese Zahlen als negative Zahlen angezeigt werden bzw. angegeben werden müssen. Diese Zahlen sind demzufolge als Differenz zu der Zahl 65536 (64 K) zu interpretieren.

#### Beispiel:

Wurde bei Verwendung des M011 der Speicherbereich im Start von BASIC nicht begrenzt, so erscheint nach der Anweisung PRINT FRE(X) die Zahl -17682. Das bedeutet, daß ein freier Speicherbereich von 65536 - 17682 = 47854 Bytes zur Verfügung steht.

#### **3.4. Auslastung der 64 K Byte - Speicherkapazität des M011**

Für Maschinenprogramme besteht die Möglichkeit, die Speicherkapazität des M011 auszunutzen. Dazu können die vier 16 K-Blöcke einzeln ab Adressen 4000H geladen werden. Durch Variation der Steuerbytes (siehe Pkt. 2.2.4.) können nun die jeweiligen 16 K Byte Softwarepakete aufgerufen und abgearbeitet werden.

#### **3.5. Laden und Starten eines Betriebssystems auf M011**

Auf dem KC 85/3 soll ein neues 16 K - Betriebssystem implementiert werden, das auf dem Adreßbereich von C000H - FFFFH lauffähig ist. Dazu wird zunächst mit dem Befehl

#### SWITCH mm 43

der M011 aktiviert und das Programm von der Kassette ab Adresse 4000H geladen. Im Anschluß daran wird mit

#### SWITCH mm C3

der Block 1 hinter das alte Betriebssystem gestaltet. Das Menüwort SWITCH darf im neu geladenen Betriebssystem nicht zum Basismenü-Wortschatz gehören, wenn das CAOS-Prologbyte (7FH) benutzt wird, da sonst das SWITCHProgramm des neu geladenen Betriebssystems zur Modulsteuerung verwendet würde.

Nun kann mit

JUMP mm

das neue Betriebssystem auf dem M011-Modul aktiviert werden. Eine weitere Steuerbytezuweisung darf an den Modul nicht ausgegeben werden; Ein Systemabsturz wäre sonst die Folge.